**Il MouseLeave Techniques** 

Karl's Web Site... http://www.myps.org/vb

V Hyperinks Active

# **Use a Label Control as a Hyperlink Click & Retrieve Source**

CODE!

**Q** Create a Hyperlink Label I'd like to use a Label control as a hyperlink on my About box. The design calls for the label to look normal until the user moves the mouse over it, then "light up" to resemble a typical hyperlink—blue and underlined. It's easy enough determining when to turn on this effect, but how do I know when to turn it off?

You've run into what I've always considered a missing event. It's simple to detect when the mouse first moves over a control by watching for a MouseMove event, but there's no documented way to tell when it leaves. Wouldn't it be nice if there were a MouseLeave event? **A**

Several solutions have been developed over the years. You can monitor the underlying form's MouseMove event to signal that the mouse is no longer over your control. But a user can thwart this strategy by moving the mouse too fast or moving away from your application using Alt-Tab. Another method that works fairly well, if you're using a windowed control, is to call SetCapture on the first MouseMove, and test the passed coordinates on subsequent MouseMove events to determine whether the mouse is still over that window. This technique has its downsides too, not the least of which is that it's useless for windowless controls.

Recently, reader Mike Bolser shared a discovery of

**Figure 1 Offer a "Rollover" Effect for Hyperlinks.** Using the code in Listing 1, you can provide interesting visual feedback as the user moves the mouse over various controls on your forms. Here, intrinsic Label and Image controls provide hyperlinks to my Web site, but the labels look like a hyperlink only while the mouse hovers over them.

his with me that I think you'll like: You can use oldfashioned drag-and-drop techniques to obtain the needed notifications. Place a Label control on your form and assign the familiar finger-pointing cursor as its DragIcon. When the MouseMove event fires, set the Label's ForeColor property to vbBlue and its Font.Underline property to True. The ingenious part, also in MouseMove, is to call the Drag method, telling it to vbBeginDrag (see Listing 1).

The DragIcon cursor then kicks in, and your label looks just like a standard hyperlink (see Figure 1). To turn off the hyperlink look, watch for the State parameter to equal vbLeave in the Label's DragOver event. You then have the equivalent of a MouseLeave event. The only remaining trick is to overcome the loss of standard mouse events during a drag operation. It turns out that when the user clicks on your Label after dragging has begun, the Label's DragDrop event fires. If you have more than one control acting like this on a single form, you might want to check the Source parameter to ensure the dropped control is the same as the one firing the event, just in case the user moved the mouse very fast.

Then you're free to fire off the default browser, pointing it at the appropriate URL:

```
Private Declare Function ShellExecute _
  Lib "shell32.dll" Alias _
  "ShellExecuteA" (ByVal hWnd _
  As Long, ByVal lpOperation _
  As String, ByVal lpFile As String, _
  ByVal lpParameters As String, _
  ByVal lpDirectory As String, _
  ByVal nShowCmd As Long) As Long
Public Sub HyperJump(ByVal URL As String)
  Call ShellExecute(0&, _
     vbNullString, URL, _
     vbNullString, vbNullString, _
     vbNormalFocus)
```
End Sub

 $\mathbf{\overline{X}}$ 

Microsoft

You can use the ShellExecute API to fire up nearly any kind of URL. For example, pass the HyperJump function a standard Web site address or pass it "mailto:yourname@yourdomain.com" to ask the

## **ABOUT THIS COLUMN**

**INTERMEDIATE ASK THE VB PRO**

Ask the VB Pro provides you with free advice on programming obstacles, techniques, and ideas. Read more answers from our crack VB pros on the Web at www.inquiry.com/ thevbpro. You can submit your questions, tips, or ideas on the site, or access a comprehensive database of previously answered questions.

### **LINK**

The resource editor for employing WAV files: msdn.microsoft.com/ vbasic/downloads/ controls.asp

#### **by Karl E. Peterson**

#### **INTERMEDIATE ASK THE VB PRO**

#### **VB4/32, VB5, VB6 Detect MouseLeave Using Drag-and-Drop**

```
Option Explicit
Private m_Active As Boolean
Private Sub Check1_Click()
  m_Active = CBool(Check1.Value)
End Sub
Private Sub Form_Load()
  Label1.Caption = "http://www.mvps.org/vb"
  Label1.Tag = Label1.Caption
  Check1.Value = vbChecked
End Sub
Private Sub Label1 DragDrop(Source As Control,
 X As Single, Y As Single)
   If the mouse is over the label, the control
   must be in drag mode. In this case, the
  ' DragDrop event occurs when the mouse is
  ' clicked by the user. Fire up the URL!
If Source Is Label1 Then
    With Label1
      Call HyperJump(.Tag)
      .Font.Underline = False
       .ForeColor = vbBlack
    End With
  End If
End Sub
```
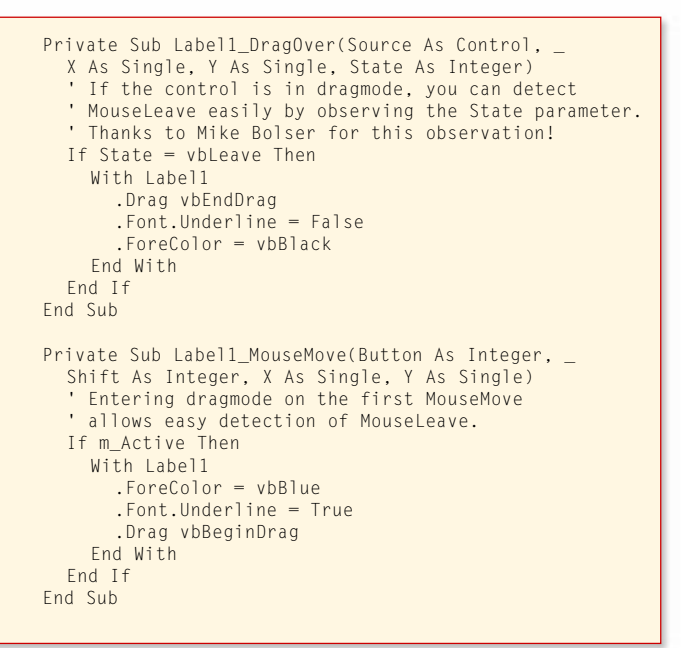

Listing 1 Use this solution as a simple method to detect when the user moves the mouse off a windowless Label or Image control. The DragOver event's State parameter tells you immediately when to turn off special effects related to the mouse being over your control.

#### **VB5, VB6** | Bundle Sounds Into a Resource DLL Option Explicit \*\*\* flag values for uFlags parameter \*\*\* ' play synchronously (default) Private Const SND\_SYNC = &H0 ' play asynchronously Private Const SND\_ASYNC = &H1 silence not default, if sound not found Private Const SND NODEFAULT = &H2 name is a resource name or atom Private Const SND RESOURCE = &H40004 loop the sound until next sndPlaySound Private Const SND\_LOOP = &H8 don't stop any currently playing sound Private Const SND\_NOSTOP = &H10 purge non-static events for task Private Const SND\_PURGE = &H40 Private Declare Function PlaySound \_ Lib "winmm.dll" Alias "PlaySoundA" (ByVal lpszName As String, ByVal hModule \_ As Long, ByVal dwFlags As Long) As Long Private Declare Function PlaySoundData \_ Lib "winmm.dll" Alias "PlaySoundA" (lpData As Any, ByVal hModule As Long, \_ ByVal dwFlags As Long) As Long Public Enum ThemeSounds [SoundFirst] = 101 Asterisk = 101  $Beep = 102$ CriticalStop = 103 DefaultSound = 104 EmptyRecycleBin = 105 Exclamation = 106 ExitWindows  $= 107$ Maximize = 108 MenuCommand = 109 MenuPopup = 110 Minimize = 111 ProgramError = 112  $Question = 113$ RestoreDown = 114 RestoreUp = 115 StartUp  $= 116$  $[SoundLast] = 116$ End Enum Private Const defAsync As Boolean = True Private Const defRepeat As Boolean = False Private Const defYield As Boolean = False Private m Async As Boolean Private m\_Repeat As Boolean Private m\_Yield As Boolean ' \*\*\*\*\*\*\*\*\*\*\*\*\*\*\*\*\*\*\*\*\*\*\*\*\*\*\*\*\*\*\*\*\*\*\*\*\*\*\*\*\*\*\*\*\*\*\* ' Initialization ' \*\*\*\*\*\*\*\*\*\*\*\*\*\*\*\*\*\*\*\*\*\*\*\*\*\*\*\*\*\*\*\*\*\*\*\*\*\*\*\*\*\*\*\*\*\*\* Private Sub Class\_Initialize()  $m$  Async = defAsync m\_Repeat = defRepeat m\_Yield = defYield End Sub ' \*\*\*\*\*\*\*\*\*\*\*\*\*\*\*\*\*\*\*\*\*\*\*\*\*\*\*\*\*\*\*\*\*\*\*\*\*\*\*\*\*\*\*\*\*\*\* ' Public Properties ' \*\*\*\*\*\*\*\*\*\*\*\*\*\*\*\*\*\*\*\*\*\*\*\*\*\*\*\*\*\*\*\*\*\*\*\*\*\*\*\*\*\*\*\*\*\*\* Public Property Let Async(ByVal NewVal As Boolean) m\_Async = NewVal End Property Public Property Get Async() As Boolean Async = m\_Async End Property Public Property Let Repeat(ByVal NewVal As Boolean)  $m$ <sub>-</sub>Repeat = NewVal<br>End Property **Continued on next page.**

Listing 2 Use this class to expose all the sounds stored in a DLL's resource file through a simple interface. Using this strategy, you can update or replace your application's sounds by recompiling and redistributing this single DLL file rather than the entire application.

```
Public Property Get Repeat() As Boolean
   Repeat = m\_RepeatEnd Property
 Public Property Let Yield(ByVal NewVal As Boolean)
   m_Yield = NewVal
 End Property
 Public Property Get Yield() As Boolean
   Yield = m_Yield
 End Property
 ' ***********************************************
 ' Public Methods
                  .<br>***********************************
 Public Function PlayResource(ByVal SndID _
Continued from previous page.
```

```
As ThemeSounds) As Boolean
  Dim Flags As Long
  Flags = SND RESOURCE Or SND NODEFAULT
  If m_Async Then Flags = Flags Or SND_ASYNC
  If m_Repeat Then Flags = Flags Or SND_LOOP
  If m_Yield Then Flags = Flags Or SND_NOSTOP
  PlayResource = PlaySound(CStr("#" & SndID), \overline{\phantom{a}}App.hInstance, Flags)
End Function
Public Function StopPlaying() As Boolean
  Const Flags As Long = SND_PURGE
  StopPlaying = PlaySound(vbNullString, _
    App.hInstance, Flags)
End Function
```
default e-mail program to generate a new e-mail addressed to you.

## **Bundle Sounds Q** Bundle Sounds<br> **L** Into an Application

Can I compile WAV files directly into an EXE or OCX? My application's EXE resides on a network server but runs in the client's workspace. It seems that placing the WAV files on the server and repeatedly calling them from the client would cause excessive and unwarranted network traffic. Placing the WAV files on every client machine is not an option in this case.

The simple answer: Compile the WAV files into your application's resource file. I covered the basic details of this method in "Programming Techniques" [*VBPJ* January 1997]. That was two VB versions ago, and things have changed a little. A more elegant way to accomplish the same task today: Bundle the resource file within an ActiveX DLL and call this DLL from the client application. The DLL approach allows you to update the sounds easily without recompiling the entire application. **A**

VB6 ships with a handy resource editor you can enable from the Add-In Manager. VB5 users need to download this add-in from the Microsoft Visual Studio Web site (see the Link sidebar). Within the resource editor, add the WAV files as "CUSTOM" resources. For each sound resource, assign the ID you want to use with it and reassign its type to "SOUND" by selecting the Properties dialog for that resource. After you add all your WAVs, press the Save button and dismiss the editor.

You can then rename the default class to CSounds. You might want to expose a public Enum for the resource IDs you assigned

to your WAV files. This makes calling the proper resource from the client a cinch. The PlaySound API supports a variety of flags that alter the way sounds are played back. In my demo, I chose to support SND\_ASYNC, SND\_LOOP, and SND\_NOSTOP. You'll find complete descriptions of these and the other flags in the PlaySound SDK documentation. You can toggle each of these flags using a simple class property.

You need to include two critical methods—one to start playing a sound, and another to stop any playing sound. The PlayResource method accepts the ID for the sound you'd like to play, then calculates the flags for PlaySound based on the settings of the class's Async, Repeat, and Yield properties. Finally, use a call to PlaySound to provide the return value for the method (see Listing 2). The StopPlaying method is even easier. It simply passes a null pointer (or "NULL" as it's referred to in the SDK docs) as PlaySound's Name parameter and the flag SND\_PURGE.

Calling the finished DLL from your client couldn't be easier, once you set a project reference to the new DLL. You can either declare a persistent CSound reference in a form or global module so it's accessible at any time, or create an instance on demand. Set the flags as desired, and request the appropriate sound:

Private m\_Snds As CSound

```
Private Sub DoingSomethingNoisy()
   m_Snds.Async = True
   m_Snds.Repeat = False
   m_Snds.PlayResource CriticalStop
End Sub
```
A word of caution: Be sure you call the

StopPlaying method before exiting your application, especially if you find yourself using the Repeat property to loop the WAV continuously. Otherwise, your sounds might continue playing long after your app has died and gone away, leaving one very frustrated user behind. **VBPJ**

#### **About the Author**

Karl E. Peterson is a GIS analyst with a regional transportation planning agency and serves as a member of the Visual Basic Programmer's Journal Technical Review and Editorial Advisory Boards. Online, he's a Microsoft MVP and a section leader on several VBPJ forums. Find more of Karl's VB samples at www.mvps.org/vb.

#### **DOWNLOAD FREE CODE**

Download the code for this issue of VBPJ **free** from www.vbpj.com, part of the DevX family of Web sites (www.devx.com).

To get the free code for this entire issue, click on Locator+, the right-most option on the menu bar at the top of the home page, and type VBPJ0899 into the box. (You first need to register, for free, on DevX.) The free code for this article includes all code listings, plus a demo using drag-and-drop to provide the equivalent of a MouseLeave event for a rollover hyperlink Label, and an ActiveX DLL example that bundles WAV files for client applications.

 $\bullet$  To get the bonus code for this article, available to DevX Premier Club members, type VBPJ0899AP into the Locator+ field. The bonus code includes all the free code described above, plus a fully functional VB6 windowless UserControl that provides hyperlink functionality for both text and images.